## **Geoportal des Kantons Bern – Arbeitsanweisung**

Das Geoportal ist die offizielle Publikationsplattform des Kantons Bern für Geoinformationen in Form von Geodaten, -diensten, -metadaten und Karten. In dieser Arbeitsanweisung finden Sie, Informationen und Tipps für das Arbeiten mit dem Geoportal.

Mit folgendem Link gelangen Sie zum Geoportal des Kantons Bern: <http://www.geo.apps.be.ch/de/>

Unter der Rubrik Karten  $\rightarrow$  Stand der amtlichen Vermessung (inkl. Planeinteilung Nomenklatur) erscheint nun die Landkarte des Kantons Bern.

1. Geben Sie die gewünschte Gemeinde in das Suchfeld ein und bestätigen Sie Ihre Suche, indem Sie die Gemeinde im untenstehenden Feld auswählen (Gemeindegrenze erscheint). Positionieren Sie Ihren Pfeil auf die Landkarte und zoomen Sie den gewünschten Ortsteil mit Ihrem Mausrad heran. Mit gehaltener linken Maustaste kann die Karte nach oben, unten, rechts oder links verschoben werden.

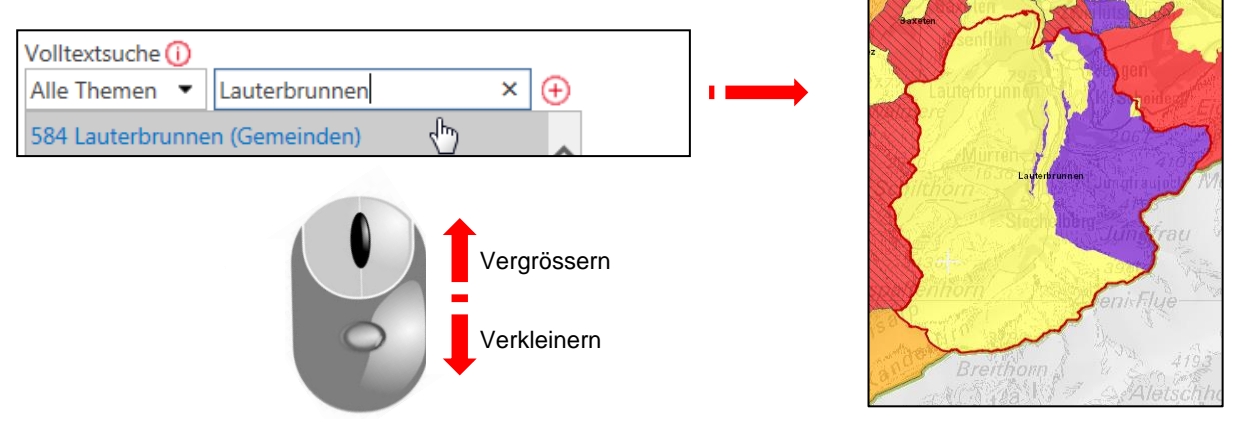

2. Je nach Bedarf kann die Verfärbung der Landkarte ausgeschaltet werden (Häkchen gemäss Maske entfernen).

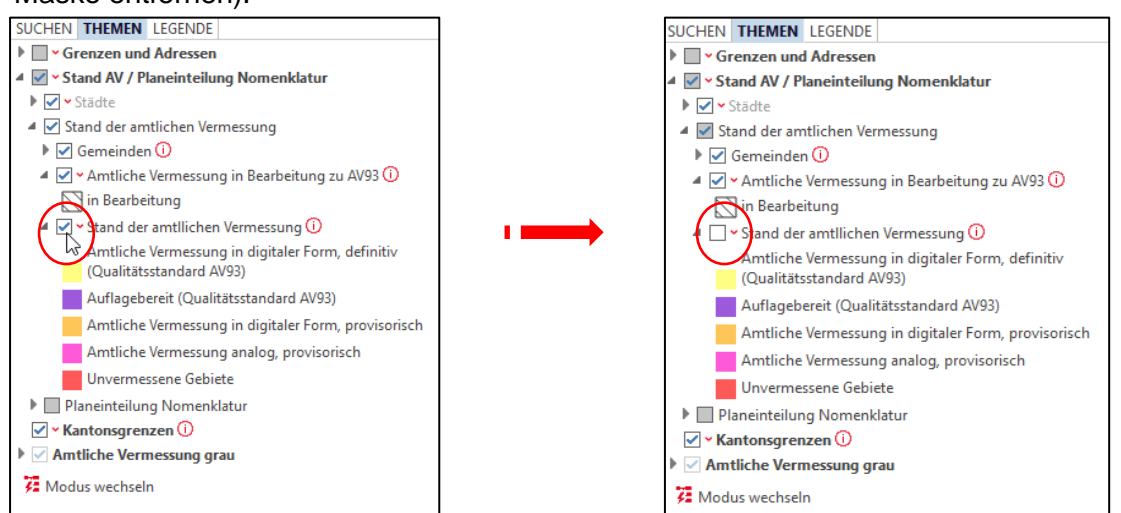

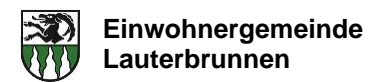

3. Auswahlthemen:

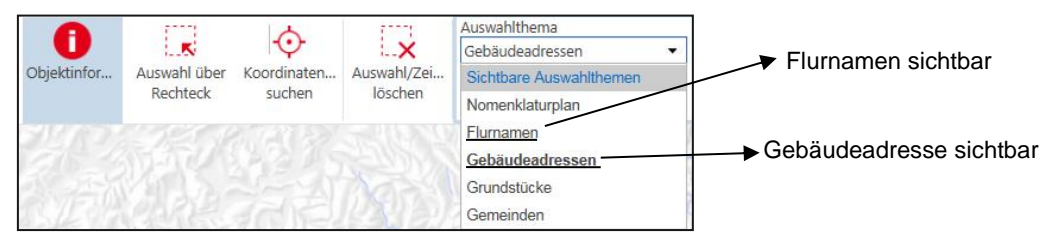

Mit diesen Auswahlthemen ist es Ihnen möglich, die Gebäudeadressen oder den Flurnamen zu erfahren. Die Objektergebnisse (angewählte Gebäudeadressen / Flurnamen) sind im unteren Bereich der Seite ersichtlich.

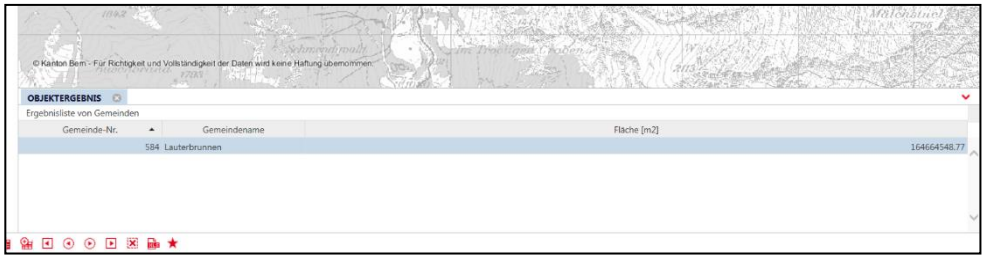

Gebäudeadressen: Diese dienen dazu die Adressen von Gebäuden (Postadresse) ausfindig zu machen. Um die Information zu erhalten, müssen Sie mit dem Pfeil auf das Gebäude klicken. Die Information erscheint im unteren Teil der Seite.

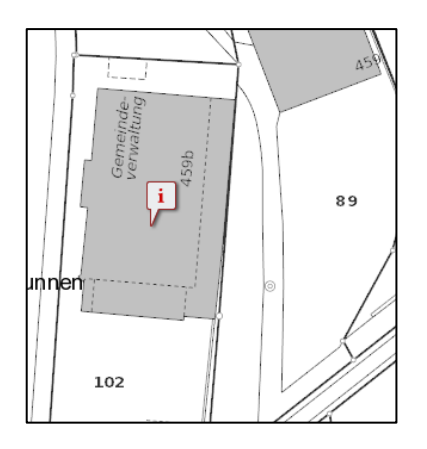

Flurnamen: Bei diesem Auswahlthema sind die Flurnamen der Gebiete sichtbar. Um den Flurnamen ausfindig zu machen, klicken Sie auf das gewünschte Gebiet. Die Information erscheint anschliessend im unteren Teil der Seite.

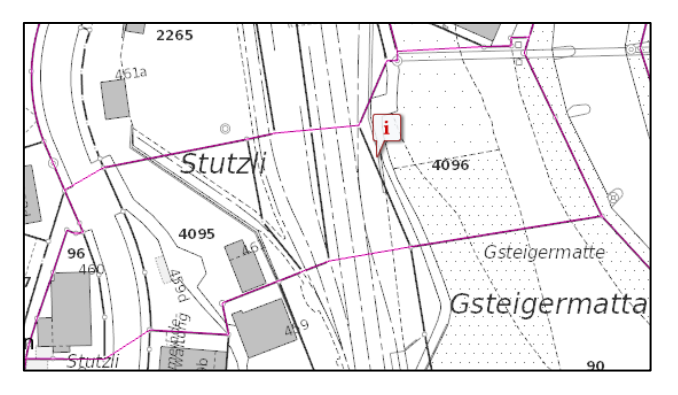